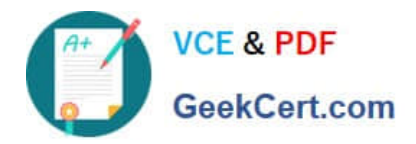

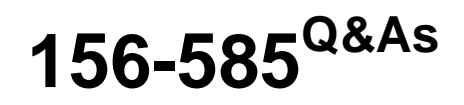

Check Point Certified Troubleshooting Expert

# **Pass CheckPoint 156-585 Exam with 100% Guarantee**

Free Download Real Questions & Answers **PDF** and **VCE** file from:

**https://www.geekcert.com/156-585.html**

100% Passing Guarantee 100% Money Back Assurance

Following Questions and Answers are all new published by CheckPoint Official Exam Center

**C** Instant Download After Purchase

**83 100% Money Back Guarantee** 

- 365 Days Free Update
- 800,000+ Satisfied Customers

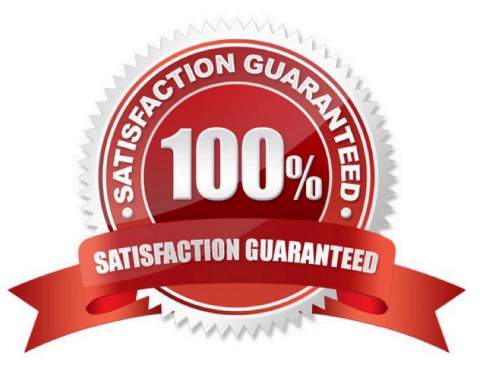

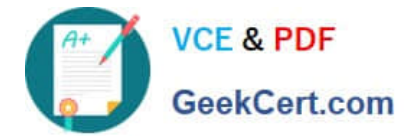

### **QUESTION 1**

Which situation triggers an IPS bypass under load on a 24-core Check Point appliance?

A. any of the CPU cores is above the threshold for more than 10 seconds

B. all CPU core most be above the threshold for more than 10 seconds

C. a single CPU core must be above the threshold for more than 10 seconds, but is must be the same core during this time

D. the average cpu utilization over all cores must be above the threshold for 1 second

Correct Answer: A

#### **QUESTION 2**

Select the technology that does the following actions

- provides reassembly via streaming for TCP
- handles packet reordering and congestion
- handles payload overlap
- provides consistent stream of data to protocol parsers
- A. Passive Streaming Library
- B. Context Management
- C. Pre-Protocol Parser
- D. fwtcpstream

Correct Answer: A

## **QUESTION 3**

Jenna has to create a VPN tunnel to a CISCO ASA but has to set special property to renegotiate the Phase 2 tunnel after 10 MB of transferee1 data. This can not be configured in the smartconsole, so how can she modify this property?

- A. using GUIDBEDIT located in same directory as Smartconsole on the Windows client
- B. she need to install GUIDBEDIT which can be downloaded from the Usercenter
- C. she need to run GUIDBEDIT from CLISH which opens a graphical window on the smartcenter
- D. this cant be done anymore as GUIDBEDIT is not supported in R80 anymore

#### Correct Answer: C

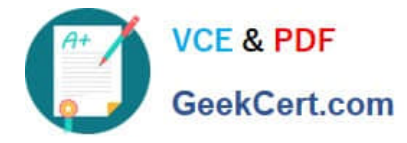

## **QUESTION 4**

Which command is used to write a kernel debug to a file?

- A. fw ctl debug -T -f > debug.txt
- B. fw ctl kdebug -T -l > debug.txt
- C. fw ctl debug -S -t > debug.txt
- D. fw ctl kdebug -T -f > debug.txt
- Correct Answer: D

### **QUESTION 5**

How can you increase the ring buffer size to 1024 descriptors?

- A. set interface eth0 rx-ringsize 1024
- B. fw ctl int rx\_ringsize 1024
- C. echo rx\_ringsize=1024>>/etc/sysconfig/sysctl.conf
- D. dbedit>modify properties firewall\_properties rx\_ringsize 1024
- Correct Answer: A

[156-585 PDF Dumps](https://www.geekcert.com/156-585.html) [156-585 Exam Questions](https://www.geekcert.com/156-585.html) [156-585 Braindumps](https://www.geekcert.com/156-585.html)